# 2018年5月21日(月)より しんきん個人インターネットバンキングの パソコン画面が新しくなりました!

## より見やすく より使いやすく

今回は、残高照会・入出金明細照会・振込メニューをリニューアルします。 その他メニューについても今後、順次リニューアルします。

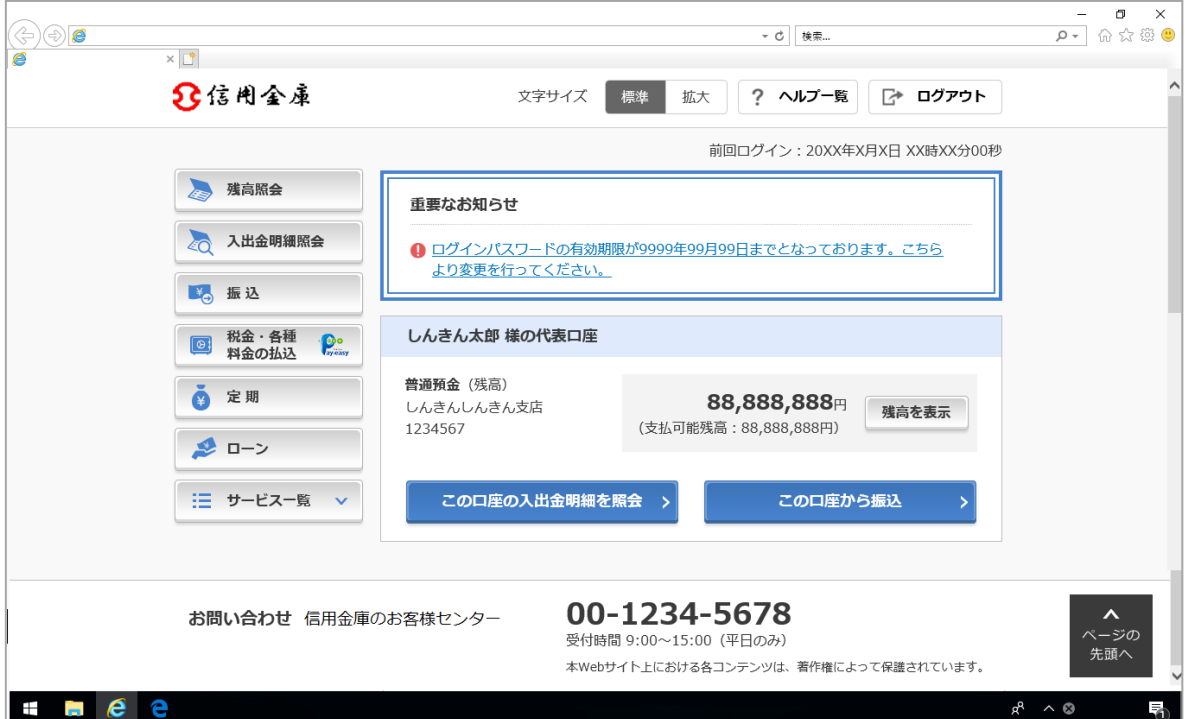

より見やすく

ポイント1 ボタン・文字が見やすくなります

例)ログイン画面

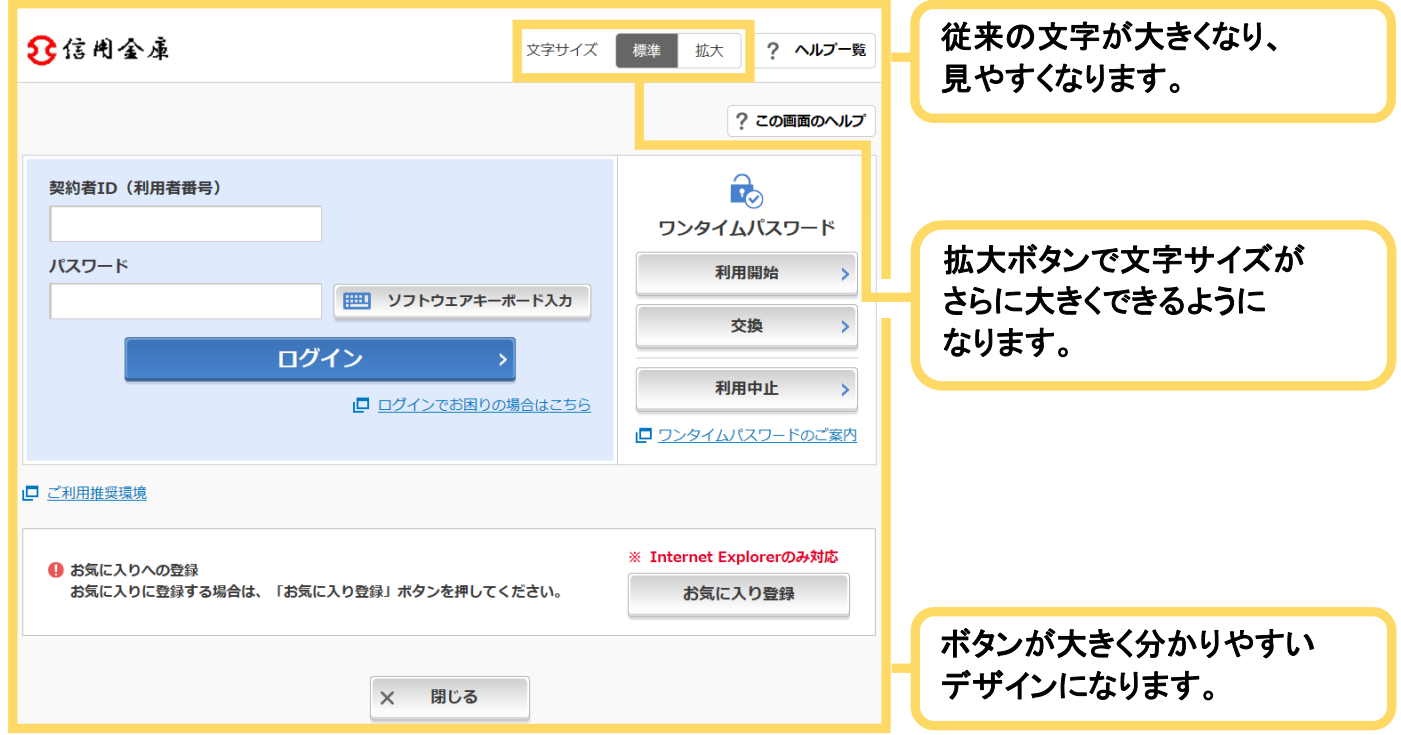

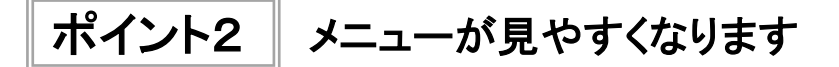

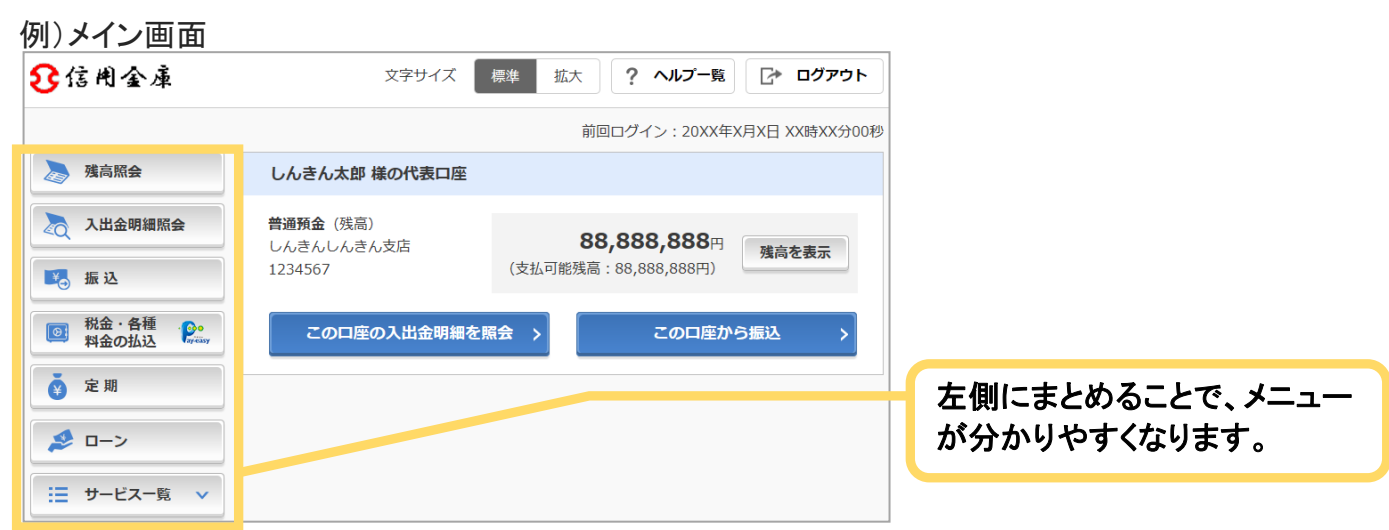

より使いやすく

ポイント1 メイン画面が使いやすくなります

#### 例)メイン画面

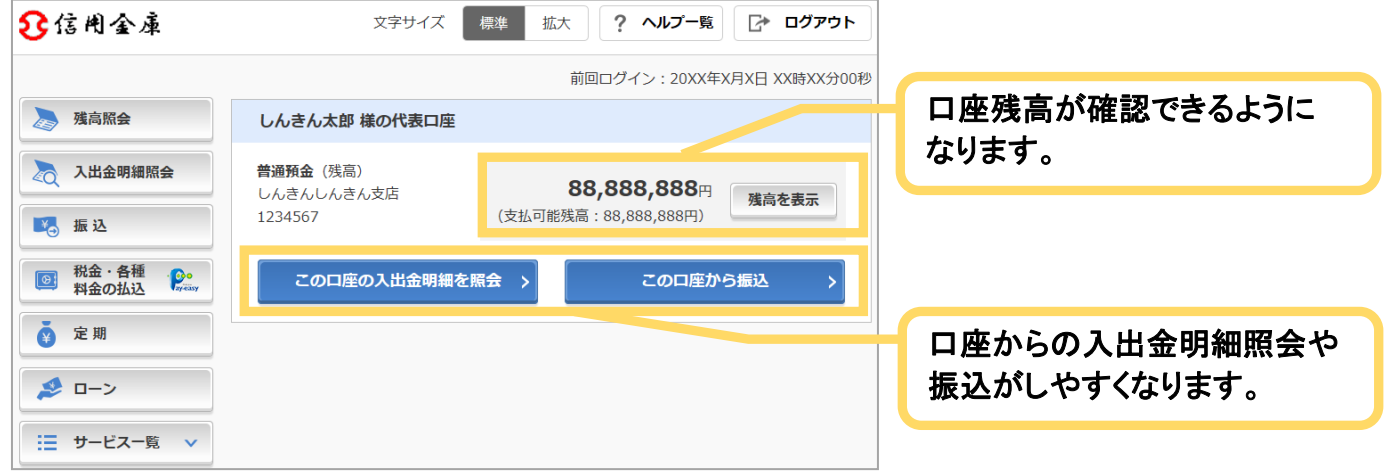

### ポイント2 直接すべてのメニューに移動できるようになります

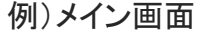

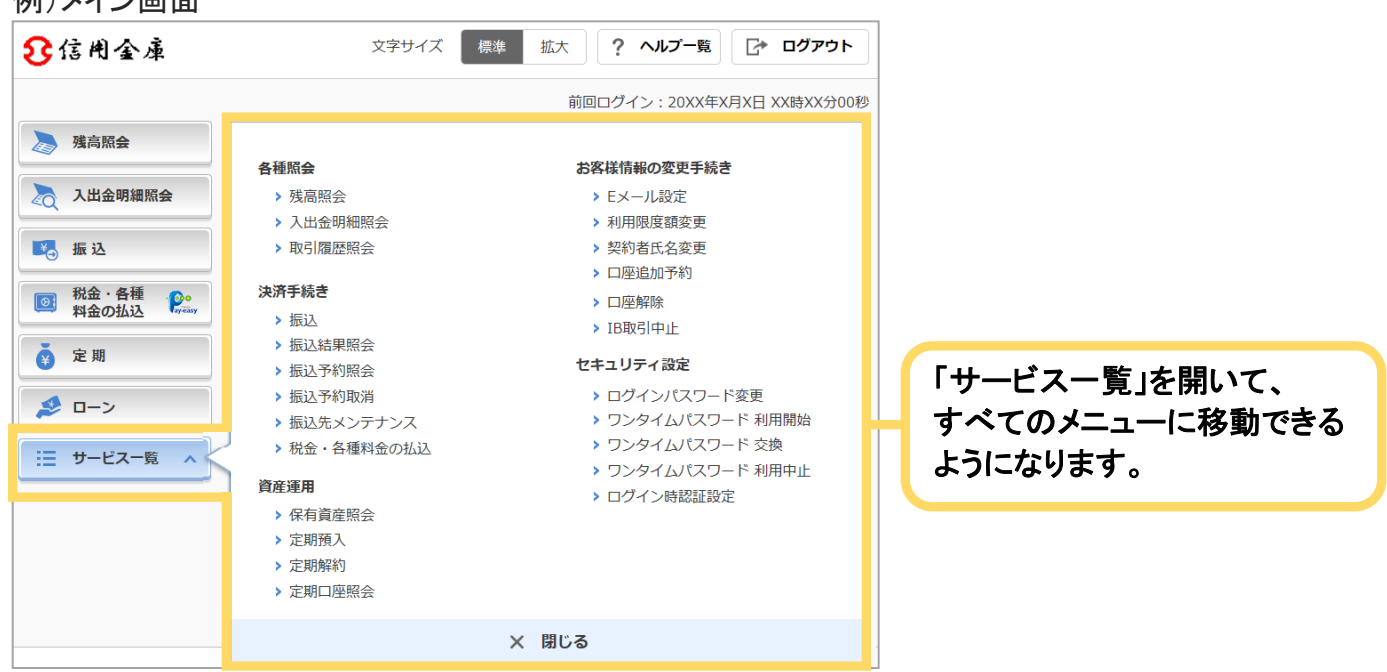

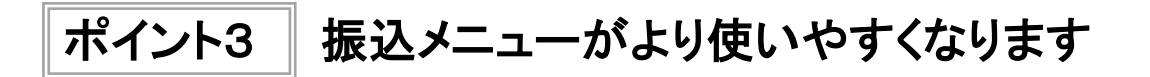

① 引落口座を選択する画面

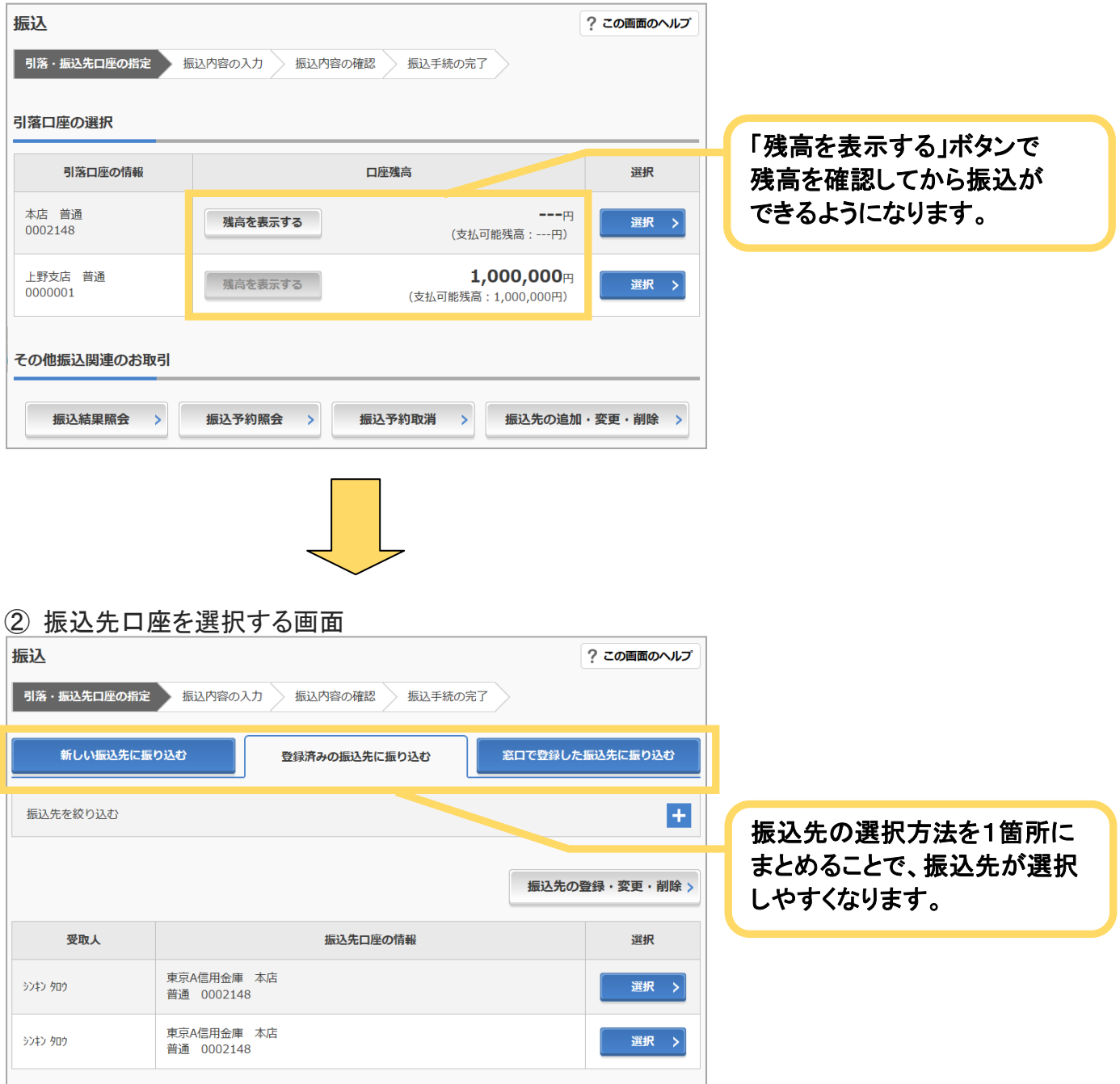

### ③ 振込先金融機関を選択する画面

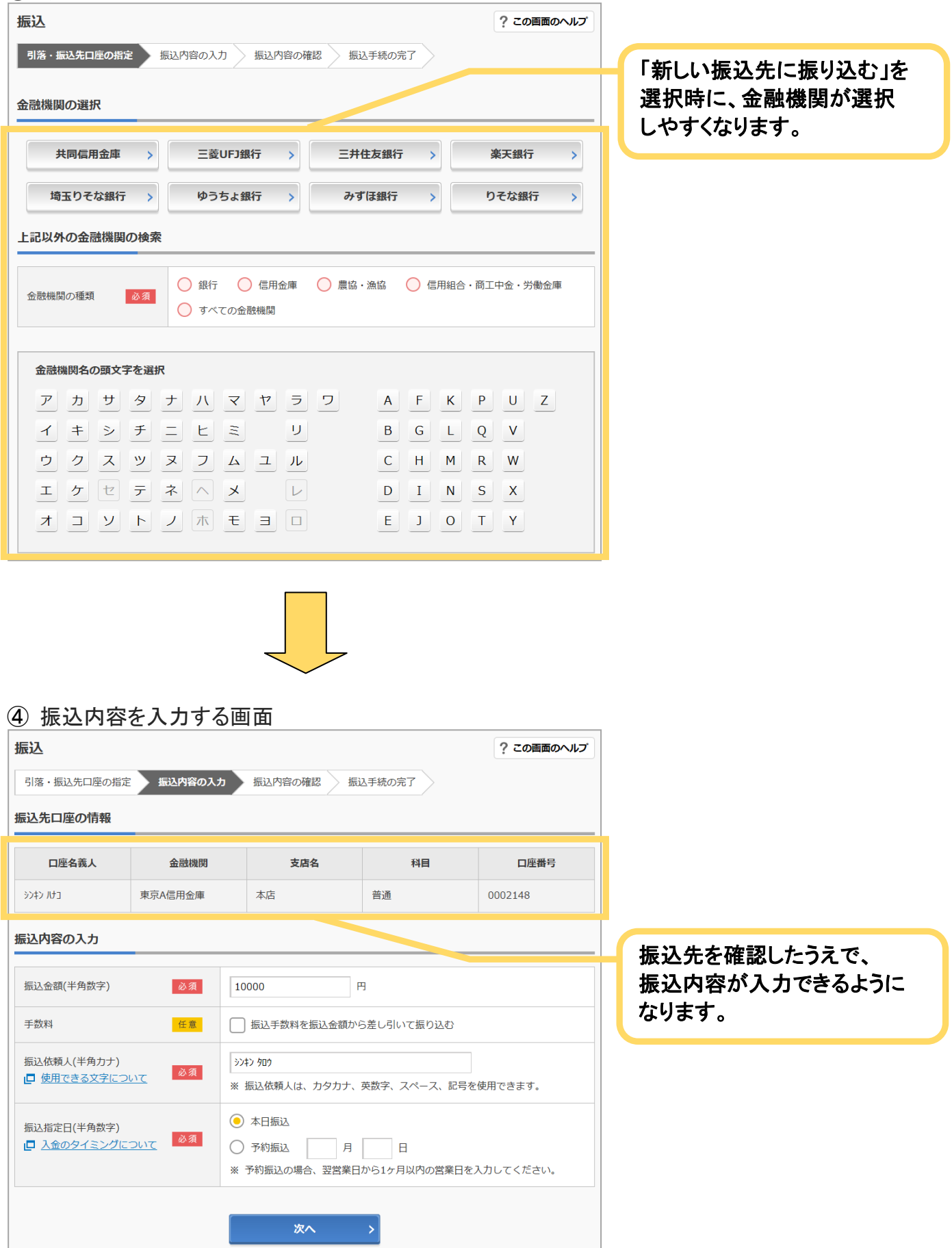

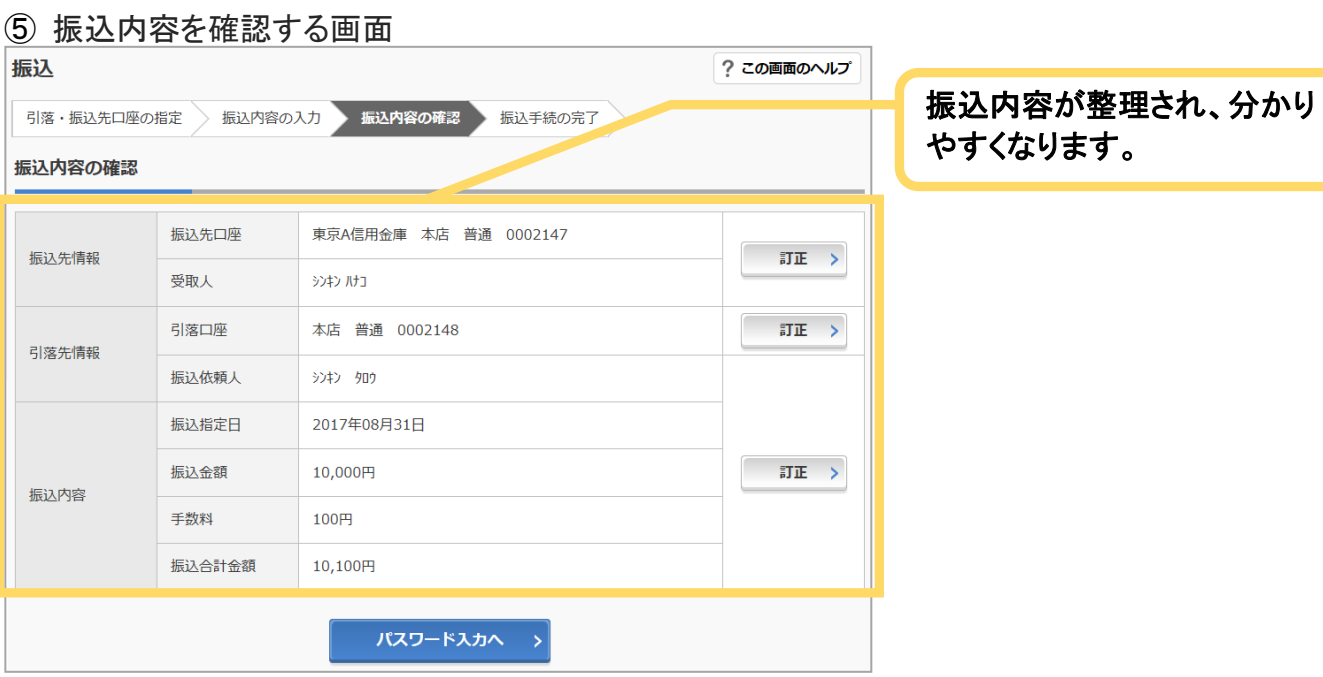

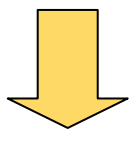

#### ⑥ 振込結果を確認する画面

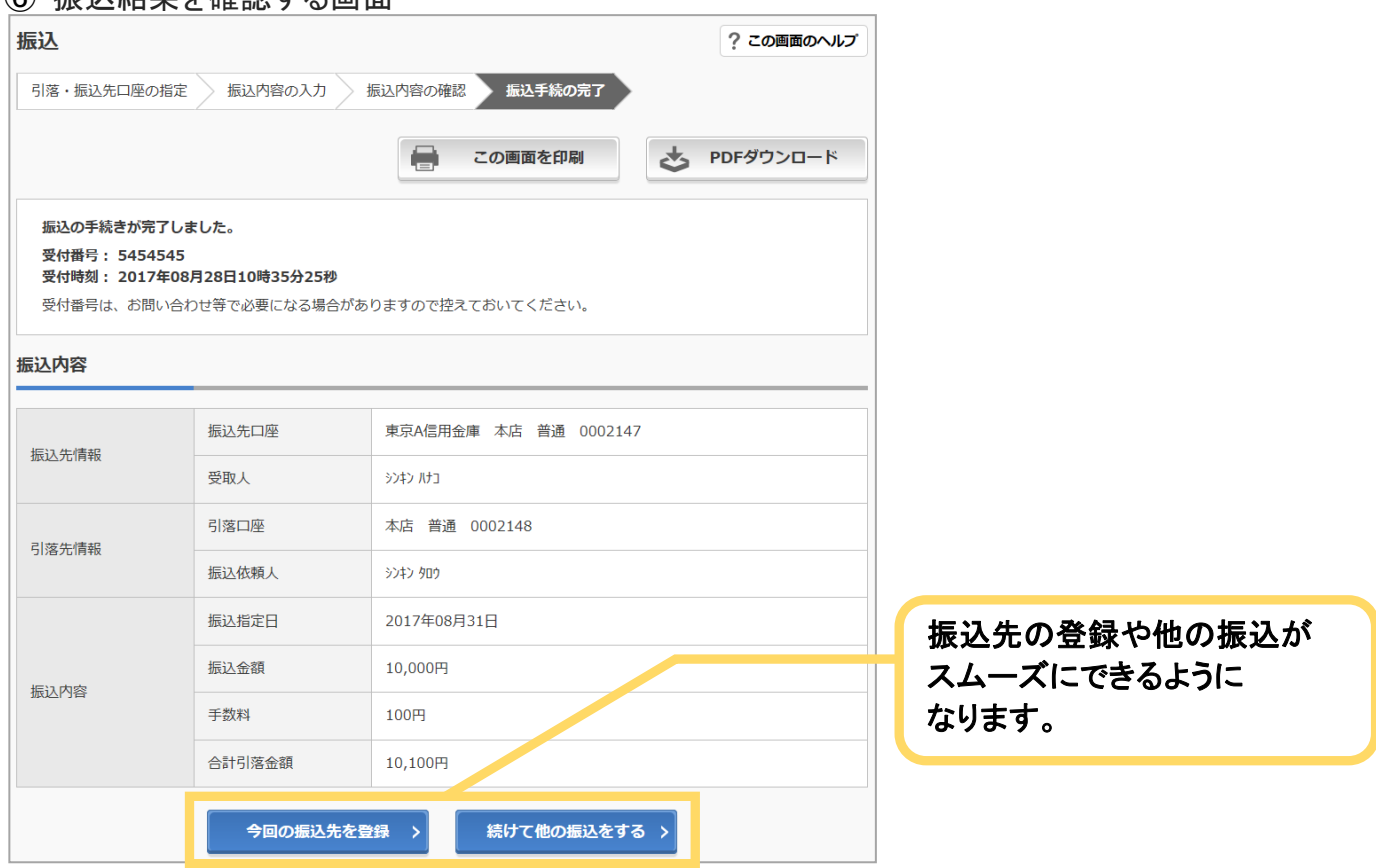

※一部の振込画面は省略しています。